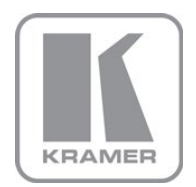

KRAMER ELECTRONICS LTD.

# VIA Site Management Software

MODEL:

**Quick Installation Guide**

P/N: 2900-300506 Rev 3

## **1 Server Requirements**

#### **1.1 Hardware Requirements**

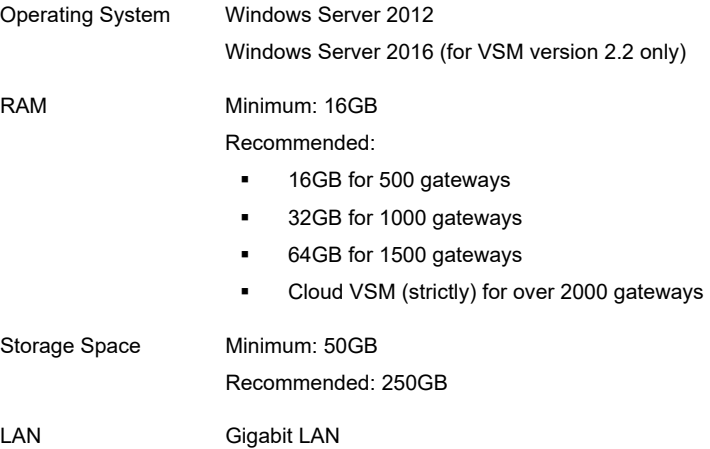

#### **1.2 Software Requirements**

- The server on which VSM is installed cannot host any kind of Web server or Database server, Active Directory, and so on.
- Set the firewall to allow communication on the following ports:
	- 5555 (TCP incoming and outgoing)
	- 9988 (TCP incoming and outgoing)
	- 80 / 443 (TCP incoming and outgoing)

#### **1.3 Installation Instructions**

To install VIA Site Management:

- Copy the install package (VIA-Server-2.2.xxxx.xx) to the server
- Navigate to the save location
- Double-click the install package

The installation process is automatic and does not require any user intervention.

Once installed, it generates a "VSM\_License" application icon on your desktop for license activation (if needed, refer to the VSM Web Admin Manual). Do not remove it.

### **1.4 Uninstallation Instructions**

In order to uninstall VSM, you need to manually remove certain files as described in this section.

To uninstall VIA Site Management:

- Select Control Panel  $\rightarrow$  Programs and Features.
	- **Uninstall VIA HQServer.**
	- **Uninstall MySQL Server.**
- Go to [www.kramerav.com/downloads/VSM](http://www.kramerav.com/downloads/VSM) and download the **uninstall-vsm.bat** file.
- Run the **uninstall-vsm.bat** file as Administrator. If you are unable to run this file, manually uninstall the following:
	- Microsoft Visual C++ 2005 redistributable
	- Microsoft Visual C++ 2010 x64 redistributable
	- Microsoft Visual C++ 2010 x86 redistributable
	- Microsoft Visual C++ 2012 redistributable (x64)
	- Microsoft Visual C++ 2012 redistributable (x86)

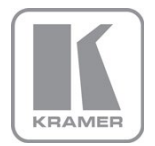

For the latest information on our products and a list of Kramer distributors, visit our Web site where updates to this user manual may be found.

#### **We welcome your questions, comments, and feedback.**

Web site[: www.kramerAV.com](http://www.kramerav.com/) E-mail[: info@kramerel.com](mailto:info@kramerel.com)

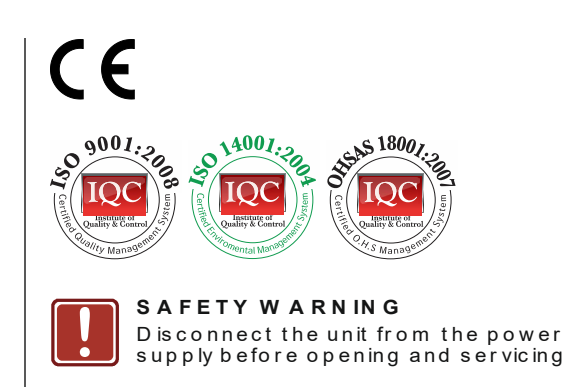

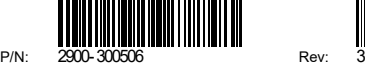

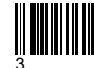